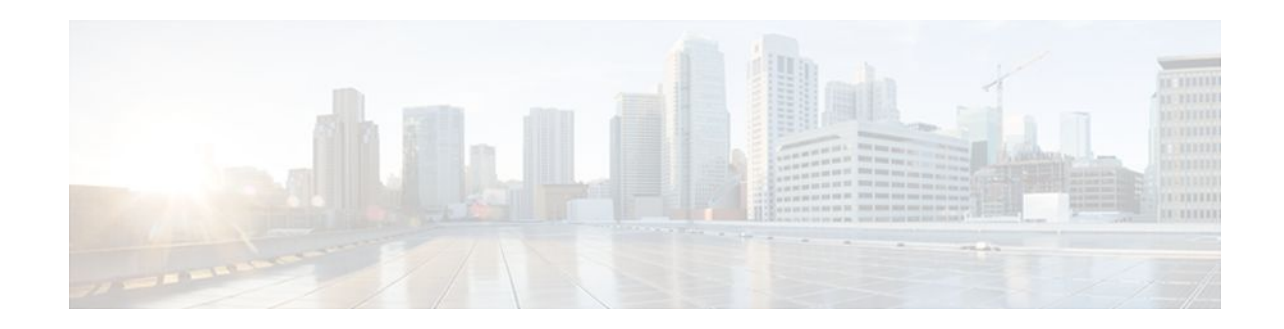

# **ATM Hierarchical Shaping ATM VC into VP Shaping**

#### **Last Updated: December 6, 2011**

Traffic shaping is a quality of service (QoS) mechanism that is used to manage the network traffic by shaping the traffic to a specified rate. Traffic shaping enables the network administrator to:

- Control access to the available bandwidth.
- Ensure that the traffic conforms to the policies.
- Regulate the flow of traffic to avoid congestion that can occur when the transmitted traffic exceeds the access speed of its remote target interface.

Traffic shaping uses queues to constrain data bursts, limit peak data rate, and smooth jitters so that traffic will fit within the promised envelope. Traffic shaping limits the throughput by buffering excess traffic instead of dropping packets.

ATM VP/VC hierarchical shaping provides two levels of traffic shaping--per-VC and per-VP--to control or modify the flow of traffic on an interface. The shaping function also ensures that the traffic from one VC does not adversely impact another VC, thus preventing the loss of data. The traffic is shaped first at the VC level and then at the VP level.

- Finding Feature Information, page 1
- [Restrictions for ATM Hierarchical Shaping,](#page-1-0) page 2
- [Information About ATM Hierarchical Shaping](#page-1-0), page 2
- [How to Configure ATM Hierarchical Shaping,](#page-1-0) page 2
- [Configuration Examples for ATM Hierarchical Shaping](#page-4-0), page 5
- [Additional References,](#page-5-0) page 6
- [Feature Information for ATM Hierarchical Shaping](#page-6-0), page 7

### **Finding Feature Information**

Your software release may not support all the features documented in this module. For the latest feature information and caveats, see the release notes for your platform and software release. To find information about the features documented in this module, and to see a list of the releases in which each feature is supported, see the Feature Information Table at the end of this document.

## $\left\| \cdot \right\| \left\| \cdot \right\| \left\| \cdot \right\|$ **CISCO**

Use Cisco Feature Navigator to find information about platform support and Cisco software image support. To access Cisco Feature Navigator, go to [www.cisco.com/go/cfn.](http://www.cisco.com/go/cfn) An account on Cisco.com is not required.

### <span id="page-1-0"></span>**Restrictions for ATM Hierarchical Shaping**

All virtual channels (VCs) within a given virtual path (VP) must belong to the same ATM service category.

### **Information About ATM Hierarchical Shaping**

• ATM Hierarchical Shaping, page 2

### **ATM Hierarchical Shaping**

If a service (or an application) wants to use an ATM network to transport a particular kind of traffic, it must first inform the network about what kind of traffic is to be transported, and the performance requirements of that traffic. The ATM service categories provide a method to relate traffic characteristics and QoS requirements to network behavior. Hierarchical shaping requires that all VCs belonging to a given VP have the same ATM service category. This hierarchy ensures that packets are shaped first at the VC level and then at the VP level. At the interface level, the priority is based on the ATM service category. The service category is determined by the first PVC that is configured under a VP. The priority is in the following order:

- **1** Constant Bit Rate (CBR)
- **2** Unspecified Bit Rate (UBR)
- **3** Variable Bit Rate Non Real-Time (VBR-nRT)
- **4** Real-time Variable Bit Rate (VBR-RT)

If no service category is specified at the VC level, the default is unshaped UBR. The ATM Hierarchical Shaping feature is supported for the following ATM traffic service categories:

- VBR-nRT
- UBR

For VBR-nRT traffic the output sustainable cell rate (SCR) value that is configured will be taken into account for VC shaping. For UBR traffic, the output peak cell rate (PCR) value that is configured will be taken into account for VC shaping.

The ATM Hierarchical Shaping feature supports over-subscription. Over-subscription occurs when the sum of the configured rate of UBR and VBR PVCs exceeds the line rate.

### **How to Configure ATM Hierarchical Shaping**

• Configuring ATM Hierarchical Shaping, page 2

### **Configuring ATM Hierarchical Shaping**

Perform this task to configure ATM hierarchical shaping.

#### **SUMMARY STEPS**

- **1. enable**
- **2. configure terminal**
- **3. interface atm** *interface-number* [**.** *subinterface-number* {**mpls** | **multipoint** | **point-to-point**}]
- **4. atm pvp** *vpi* [*peak-rate*]
- **5. pvc** *vpi* **/** *vci*
- **6. exit**
- **7. range** [*range-name*] **pvc** [*start-vpi* **/**]*start-vci* [*end-vpi* **/**]*end-vci*
- **8. ubr** *output-pcr*
- **9. exit**

**10. atm pvp** *vpi* [*peak-rate*]

- **11.pvc** *vpi* **/** *vci*
- **12. vbr-nrt** *output-pcr output-scr* [*output-maxburstsize*]
- **13. create on-demand**
- **14. end**
- **15.show atm pvc**
- **16.show atm vp**

#### **DETAILED STEPS**

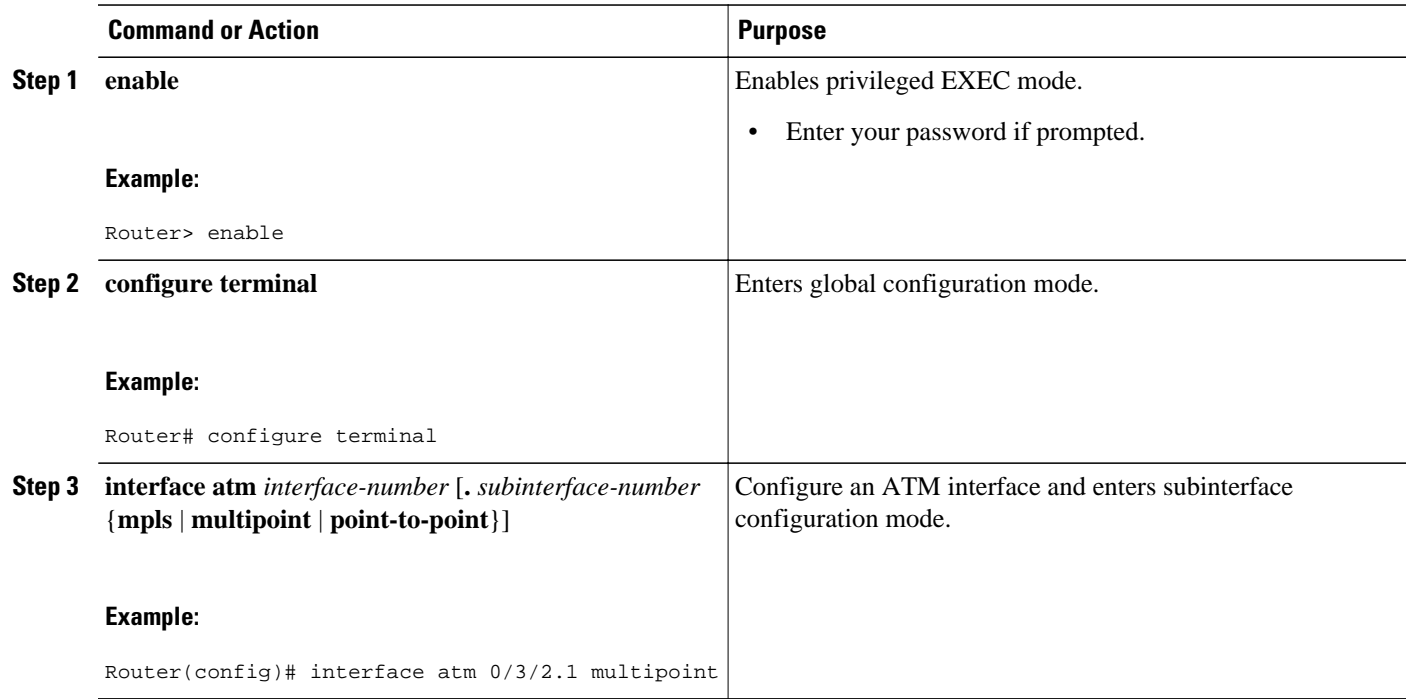

 $\overline{\phantom{a}}$ 

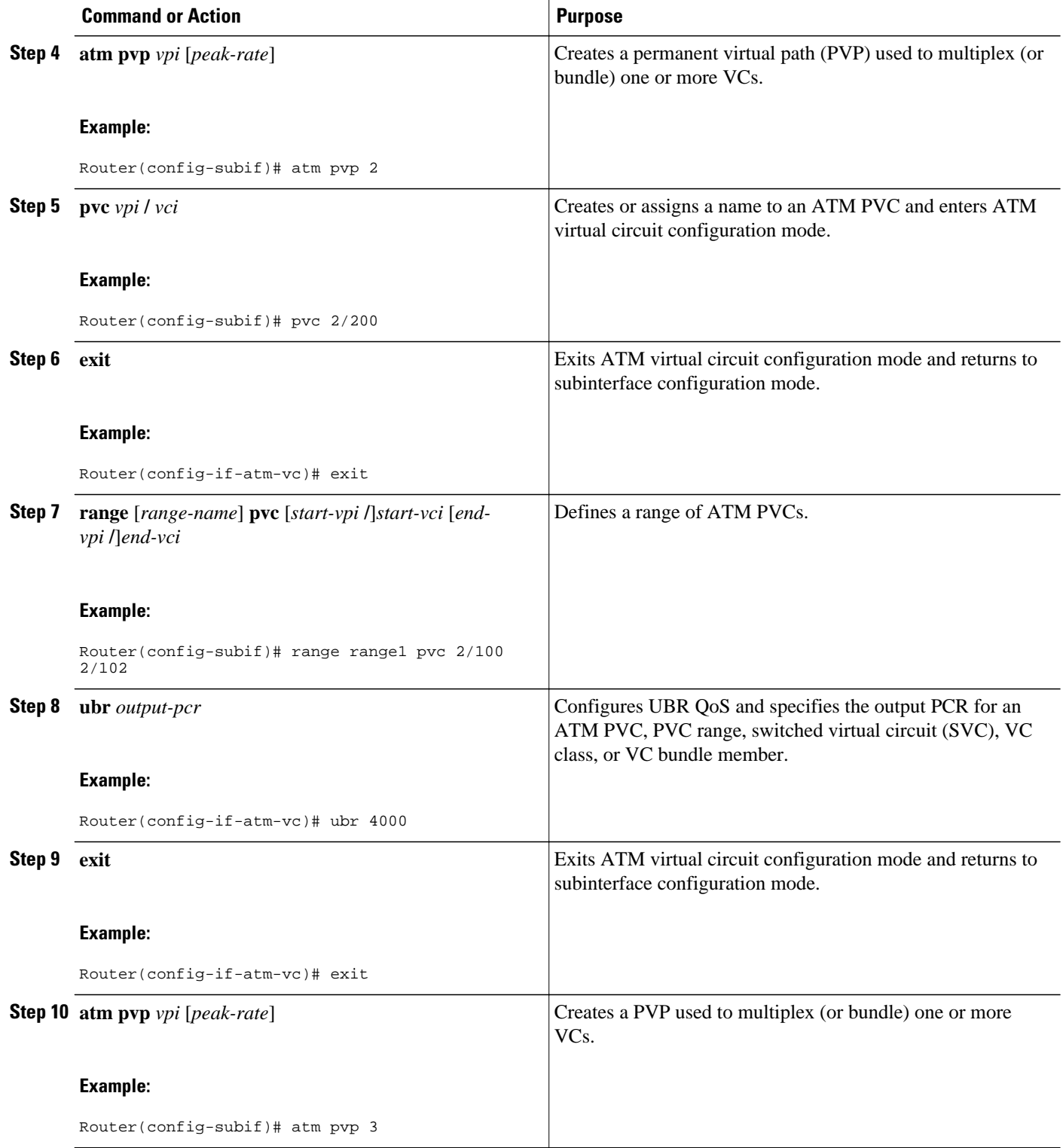

<span id="page-4-0"></span>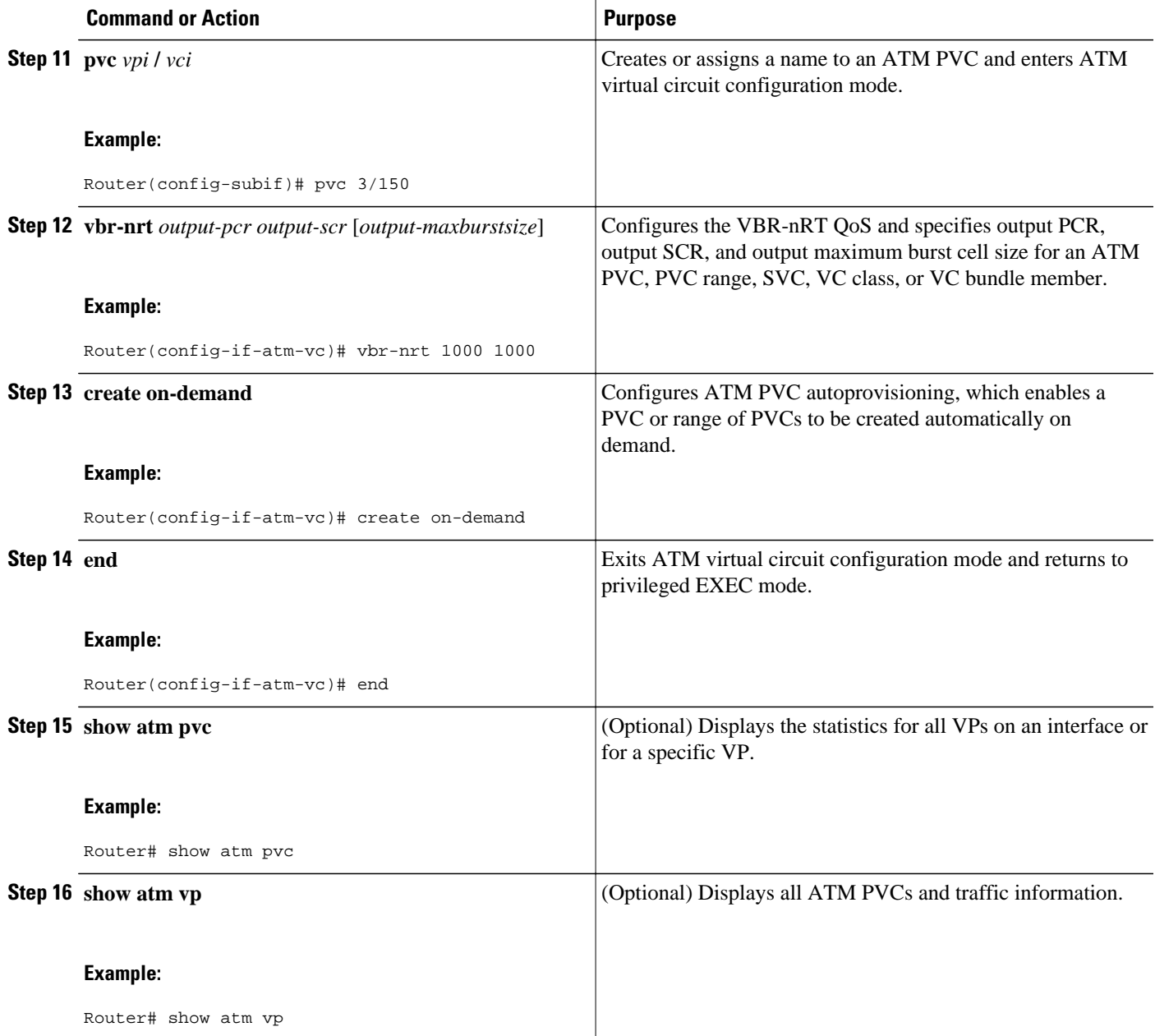

# **Configuration Examples for ATM Hierarchical Shaping**

• [Example Configuring ATM Hierarchical Shaping,](#page-5-0) page 6

### <span id="page-5-0"></span>**Example Configuring ATM Hierarchical Shaping**

The following example shows how to configure ATM hierarchical shaping:

```
enable
configure terminal
interface atm 0/3/2.1 multipoint
  atm pvp 2
  pvc 2/200
  exit
  range range1 pvc 2/100 2/102
  ubr 4000
   exit
  atm pvp 3
  pvc 3/100
   vbr-nrt 1000 1000
   create on-demand
   end
```
### **Additional References**

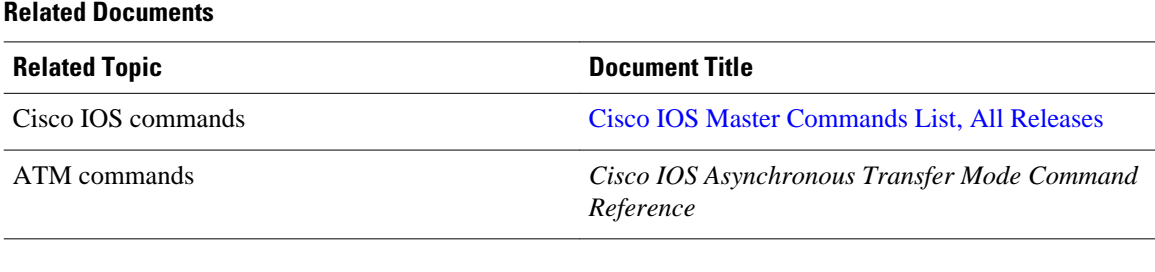

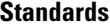

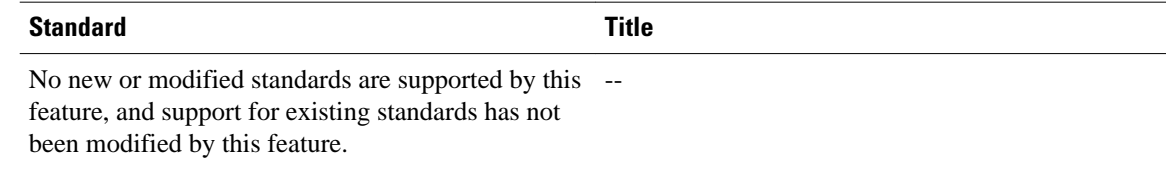

#### **MIBs**

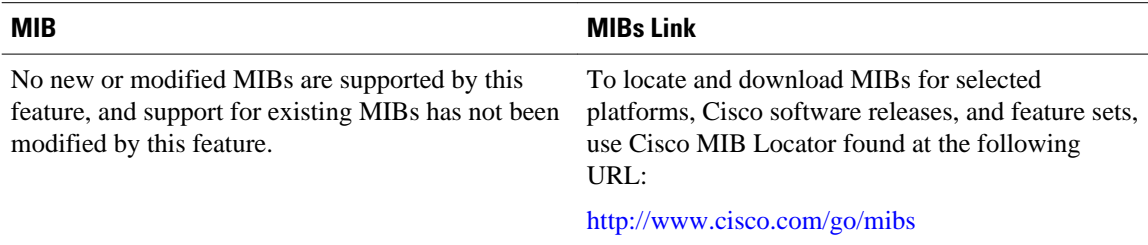

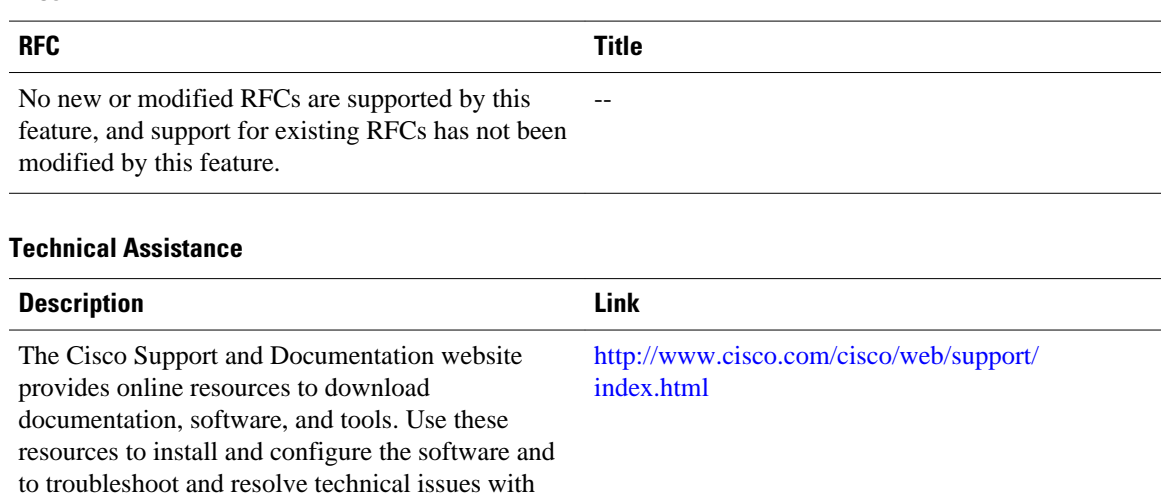

#### <span id="page-6-0"></span>**RFCs**

password.

# **Feature Information for ATM Hierarchical Shaping**

Cisco products and technologies. Access to most tools on the Cisco Support and Documentation website requires a Cisco.com user ID and

The following table provides release information about the feature or features described in this module. This table lists only the software release that introduced support for a given feature in a given software release train. Unless noted otherwise, subsequent releases of that software release train also support that feature.

Use Cisco Feature Navigator to find information about platform support and Cisco software image support. To access Cisco Feature Navigator, go to [www.cisco.com/go/cfn.](http://www.cisco.com/go/cfn) An account on Cisco.com is not required.

| <b>Feature Name</b>                                         | <b>Releases</b>           | <b>Feature Information</b>                                                                                                    |
|-------------------------------------------------------------|---------------------------|----------------------------------------------------------------------------------------------------|
| <b>ATM Hierarchical Shaping--</b><br>ATM VC into VP Shaping | Cisco IOS XE Release 3.3S | ATM VP/VC hierarchical<br>shaping provides two levels of<br>traffic shaping--per-VC and per-<br>VP--to control or modify the flow<br>of traffic on an interface. The<br>shaping function also ensures that<br>traffic from one VC does not<br>adversely impact another VC,<br>thus preventing loss of data. The<br>traffic is shaped first at the VC<br>level and then at the VP level. |

*Table 1 Feature Information for ATM Hierarchical Shaping*

Cisco and the Cisco logo are trademarks or registered trademarks of Cisco and/or its affiliates in the U.S. and other countries. To view a list of Cisco trademarks, go to this URL: [www.cisco.com/go/trademarks](http://www.cisco.com/go/trademarks). Third-party trademarks mentioned are the property of their respective owners. The use of the word partner does not imply a partnership relationship between Cisco and any other company. (1110R)

Any Internet Protocol (IP) addresses and phone numbers used in this document are not intended to be actual addresses and phone numbers. Any examples, command display output, network topology diagrams, and other figures included in the document are shown for illustrative purposes only. Any use of actual IP addresses or phone numbers in illustrative content is unintentional and coincidental.

© 2011 Cisco Systems, Inc. All rights reserved.